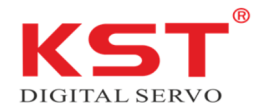

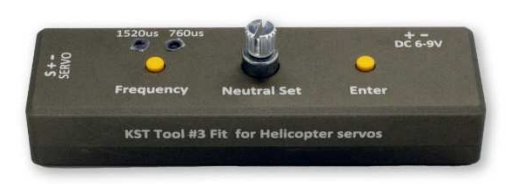

Vielen Dank, dass Sie sich für das KST Tool #3 entschieden haben. Mit dem KST-Tool #3 können Sie bequem und präzise die Mittelstellung eines Servos ändern, ohne dabei an Servoweg zu verlieren. Des Weiteren können Sie mit dem Tool #3 den Ansteuer-Impuls 760/1520 μs ändern.

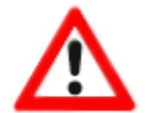

**Hinweis**: Hat das Servo einen Spannungsbereich von 6,0 V bis 8,4 V, darf keine höhere Spannung als 8,4 V an den Eingang des Programmiergerätes angelegt werden. Eine zu hohe Eingangsspannung kann zur Zerstörung des Servos führen.

1. Schließen Sie das Gerät an eine 6,0-8,4 V Stromversorgung an, und die Frequenzanzeigen beginnen zu blinken.

2. Schließen Sie das Servo an den Servoanschluss an. Das Gerät erkennt die Servofrequenz und lässt die entsprechende Frequenzanzeige aufleuchten.

3. Drücken Sie die Frequenzumschalttaste, um zwischen den Frequenzen zu wechseln. Drücken Sie Enter, um die Frequenz des verwendeten Servos auszuwählen.

4. Benutzen Sie den Drehregler, um das Servo zu zentrieren, und drücken Sie "Enter" zur Bestätigung. Betätigen Sie den "Neutral set"-Regler, um das Gerät zurückzusetzen.

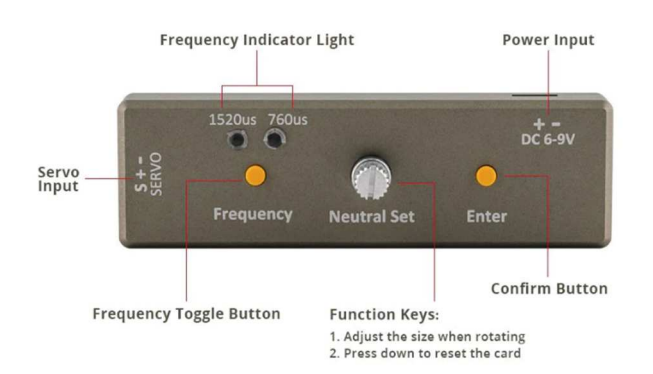

Copyright AVN-Security GmbH Januar 2023